### TV manuál - HDUI

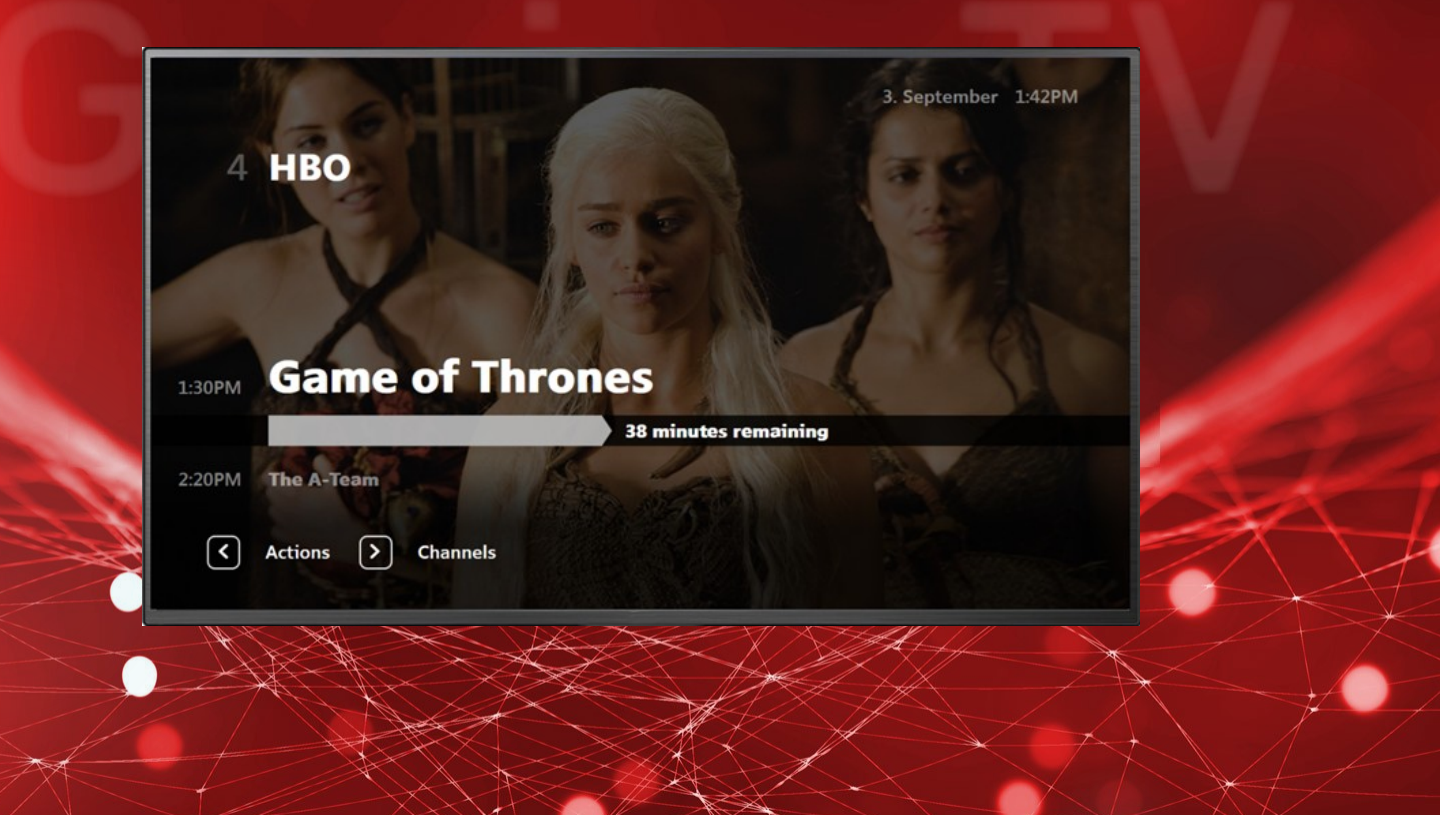

### OSNOVA

### - **MENU**

- **Televize informace o pořadu**
- **Televize možnosti pro kanál**
- **Televize seznam kanálů**
- **EPG**
- **Řazení kanálů**
- **Nahrané pořady**
- **Filmy**
- **Nastavení**
- **Aplikace**

### Menu

- **Pro přístup do menu stiskněte na ovladači symbol:**
- **Nyní máte přístup do ostatních funkcí: Nahrané pořady, Filmotéka, Rádio a další.**
- **Pro pohyb v Menu použijte středový kruh a volbu potvrďte OK**

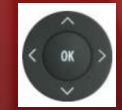

 $\equiv$ 

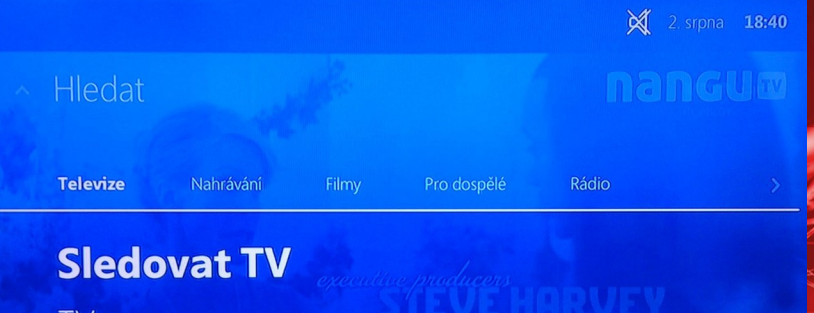

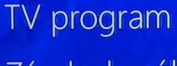

Zámky kanálů

v Uživatelské seznamy kanálů

## TV – informace o pořadu

**Při přepnutí kanálu se Vám zobrazí základní informace o pořadu.**

- **Aktuální pořad**
- **Následující pořad**
- **Šipka vlevo Možnosti pro kanál**
- **Šipka vpravo Seznam kanálů**

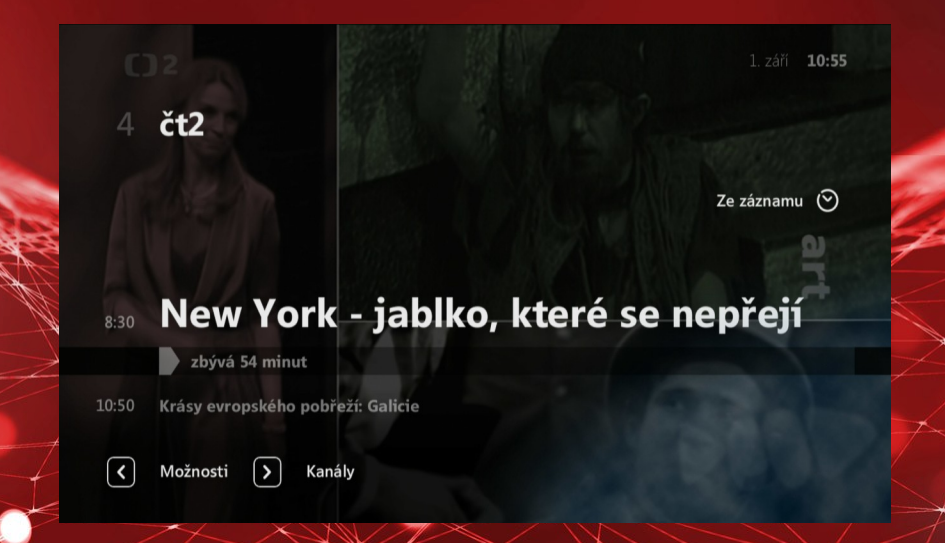

### TV – možnosti pro kanál

- **O pořadu**
- **Přetáčet přetáčení po obraze**
- **Posouvat přetáčení po delších úsecích**
- **Zkratky aneb rychle do EPG**
- **Nahrát**
- **Titulky**
- **Jazyky**
- **Poměry stran**

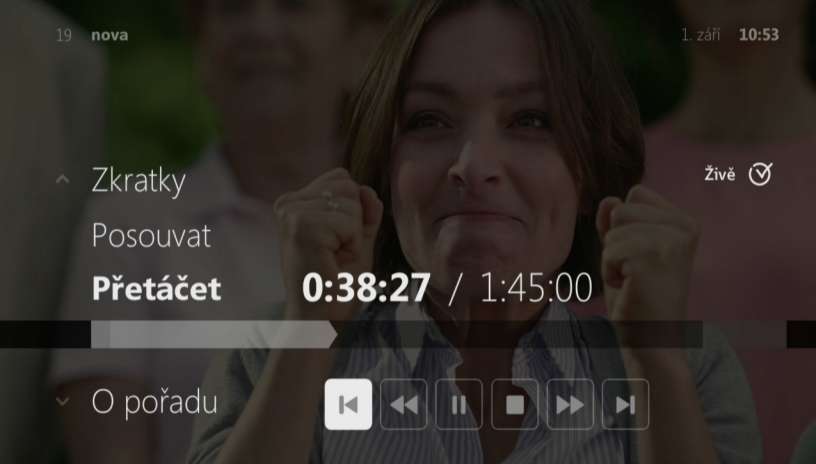

### TV – seznam kanálů

- **Seznam aktuálních pořadů dle kanálů**
- **Pro pohyb použijte šipku dolu/nahoru, pro skok na další list CH+/-**
- **Šipka vlevo Seznamy kanálů připravené programové skladby**
- **Šipka vpravo –> Pořady (pořady na zvoleném kanálu) –> Možnosti (nahrávat, zvuk,…) –> O pořadu**

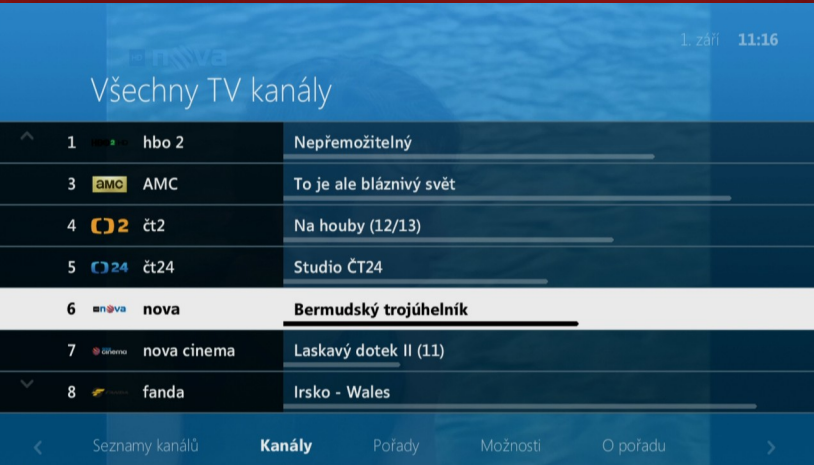

### EPG

- **Seznam aktuálních pořadů spustíte tlačítkem na ovladači**
- **Pro pohyb použijte šiku dolu/nahoru, pro skok na další list CH+/-**
- **Možnosti pořadu vyvoláte stlačením OK**
- **Červené tlačítko na ovladači pro rychlé nahrání**
- **Zelené pro kalendář pro rychlý přesun v EPG**
- **Žluté Vás vrátí na aktuální čas**
- **Zeleně podbarvený pořad lze pustit od začátku**
- **Červeně podbarvený pořad je Vámi nahraný**

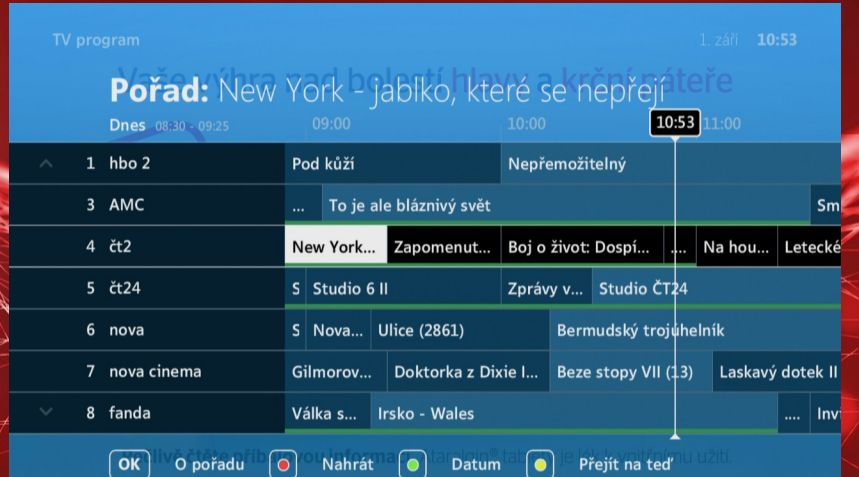

### EPG – OK na pořadu

- **Dívat se teď pustí pořad od začátku**
- **Přepnout na kanál …**
- **Nahrát tento pořad**
- **Šipka vpravo vyvolá informace O pořadu**

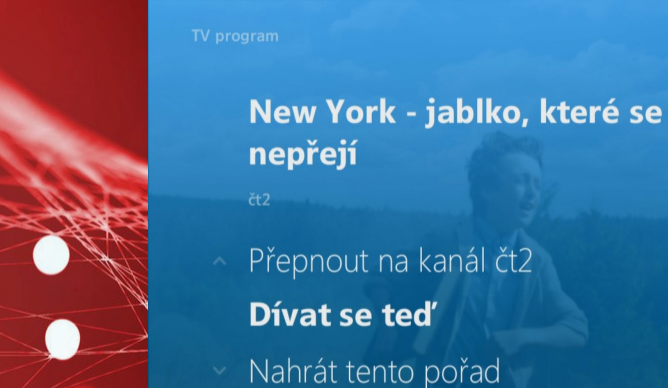

Možnosti

- **Menu – Televize – Uživatelské seznamy kanálů** 

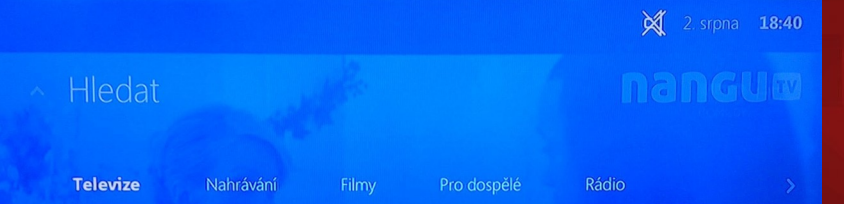

### **Sledovat TV**

TV program

Zámky kanálů

Uživatelské seznamy kanálů

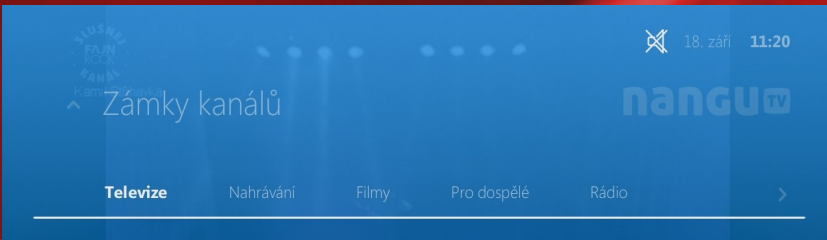

### Uživatelské seznamy kanálů

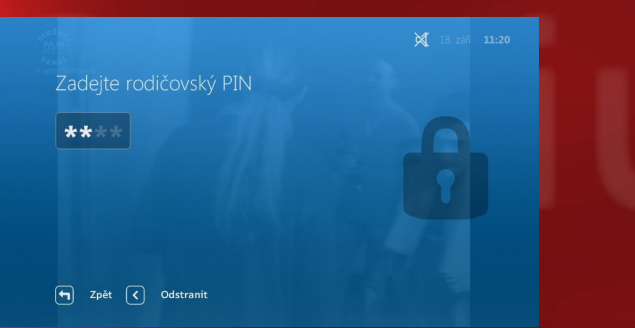

#### X 18. září 11:20 Správa kanálů Vytvořit nový sezn... Všechny TV kanály (156) Všechny rádio kanály (60) Dětský (8) Dokumentární (23) Erotický (4) Film (20) Hudební (14)

- **Rodičovský PIN Vám případně sdělíme na naší hotline lince 800 911 911 (nejčastější PIN: 1111, 1234)**
- **Vytvořte nový seznam a nebo editujte již stávající**
- **Pro urychlení zvolte buď ze začátku všechny kanály a nebo žádné**
- **Pojmenujte svůj seznam**

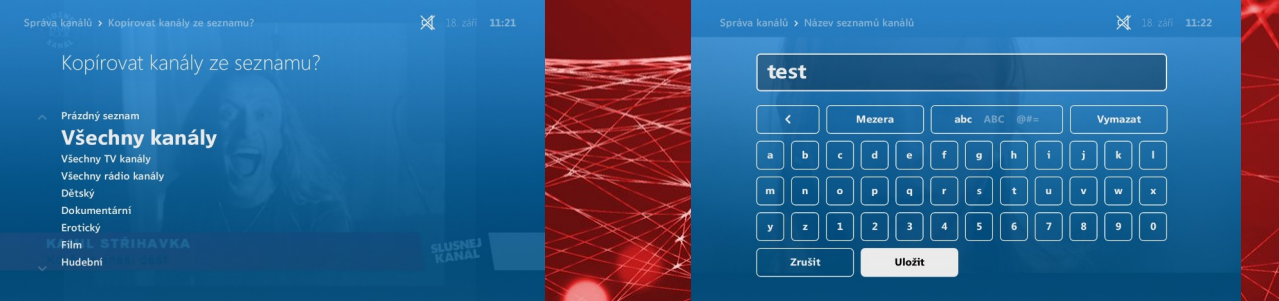

- **Pomocí OK vyberte či zrušte kanál**
- **Červené tlačítko na ovladači pro Uložení**
- **OK označí kanál a Vy ho můžete převést šipkami na jinou pozici**
- **Červené tlačítko na ovladači pro Uložení**

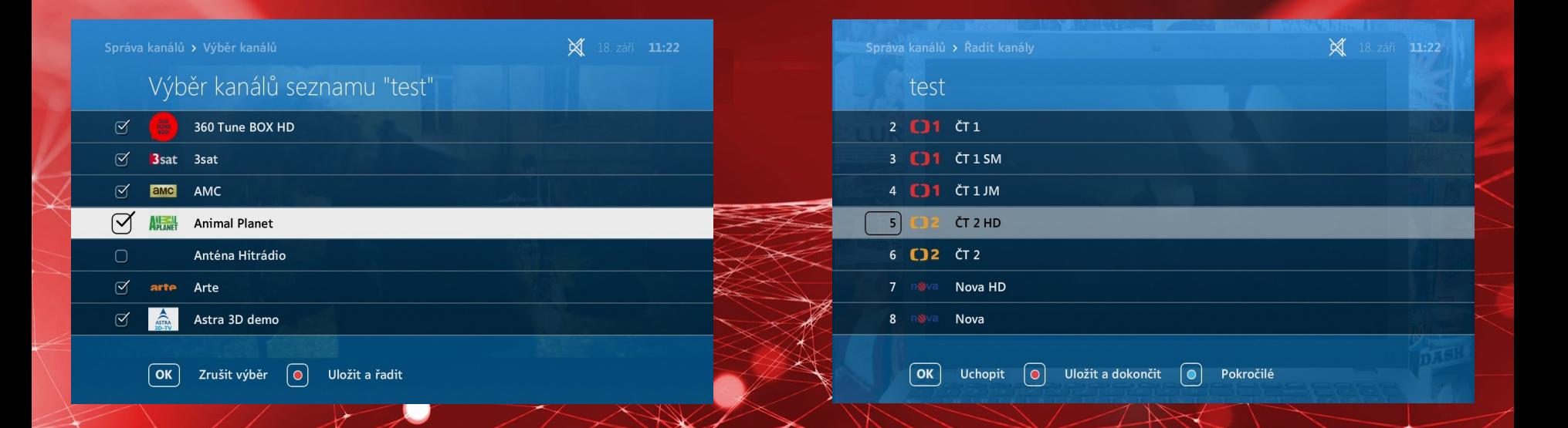

- **Seznam kanálů pak můžete lehce aktivovat**

Dětský

8 kanálů v seznamu

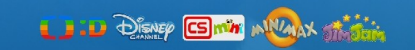

**X** 18. září **11:24** 

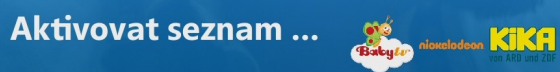

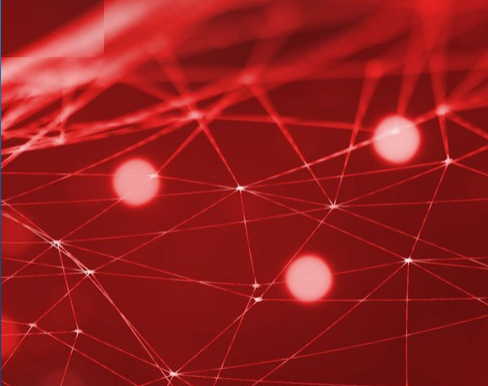

# Nahrané pořady

- **V Menu – Nahrané pořady pak naleznete své nahrávky a uložené seriály**

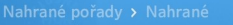

#### **Nahrané**

Seznam je prázdný

**X** 18. září 11:24

## **Filmy**

- **V Menu – Filmy – Historie naleznete rozkoukané pořady**

- **V Menu – Filmy – Archiv pak námi nahrávané pořady**

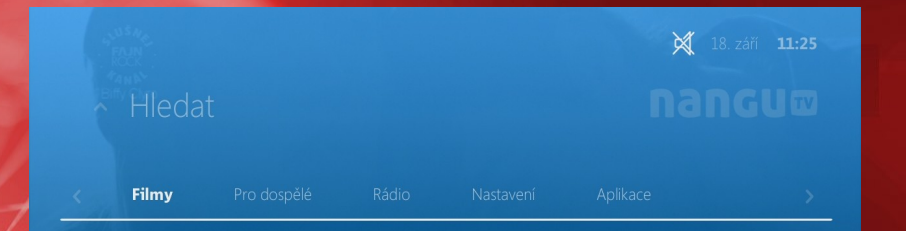

#### **Historie**

#### Rozkoukané

Smazat vše

#### **DOPOLEDNÍ KLÍDEK** Tělo jako důkaz II (11) Vše, co jste kdy chtěli vědět o cestování v čase Áčko Snídaně s Novou Dobré ráno Takoví normální Američané (8) Televizní noviny, Sportovní noviny, Počasí Televizní noviny, Sportovní noviny, Počasí

**X** 18. září **11:25** 

 $\lceil$  >  $\rceil$ Přejít na seznam pořadů

### Nastavení

- **Menu Nastavení**
- **Jazyky preferované zvukové a titulkové stopy**
- **Audio/video nastavení nastavení audio a video výstupu**

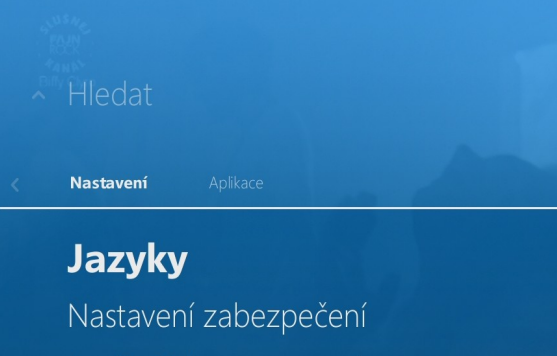

**X** 18. září 11:25

- Audio/video nastavení
- CI Menu

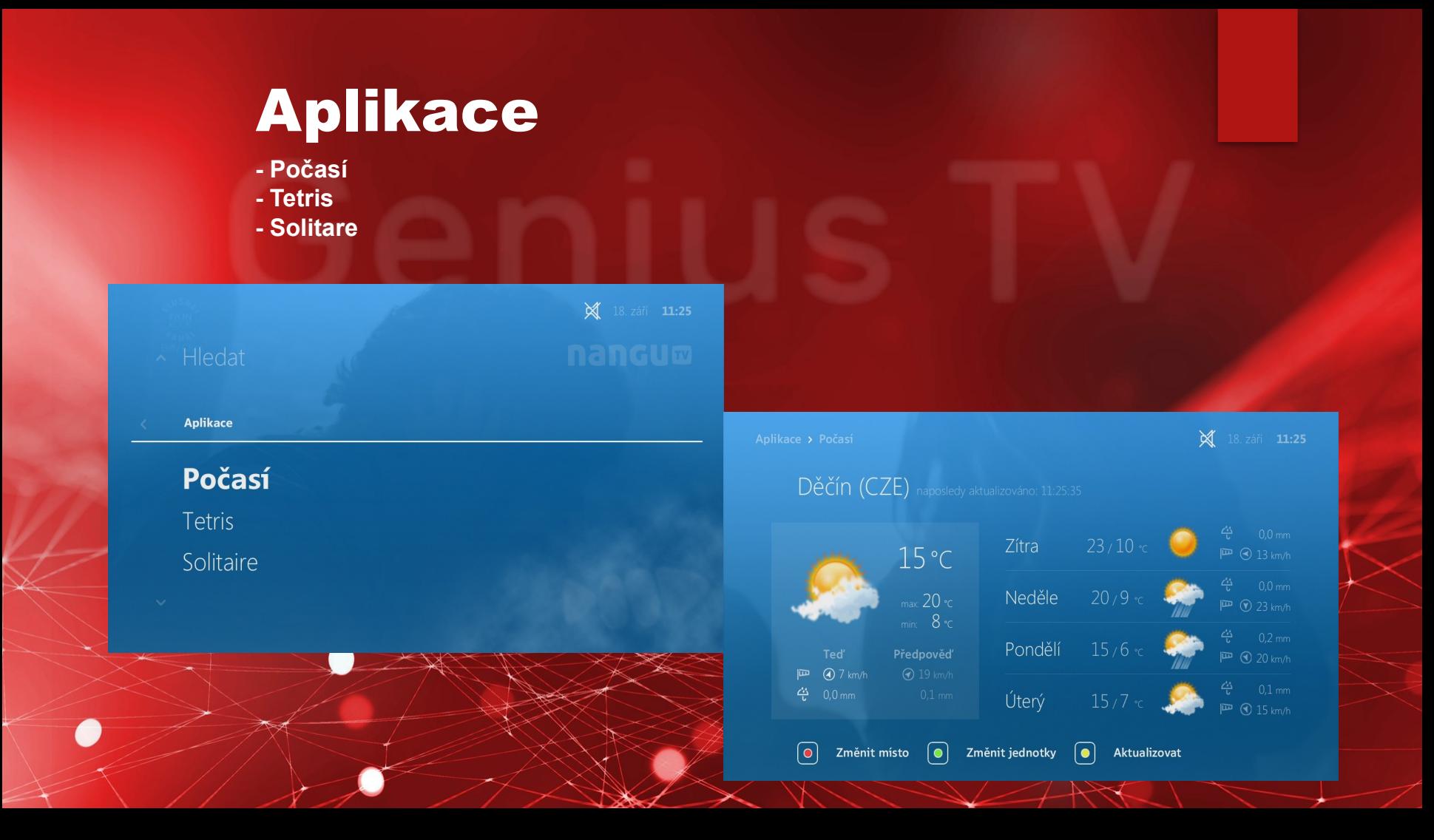

### Multiscreen

- **Sledujte TV v mobilu, tabletu či v PC**

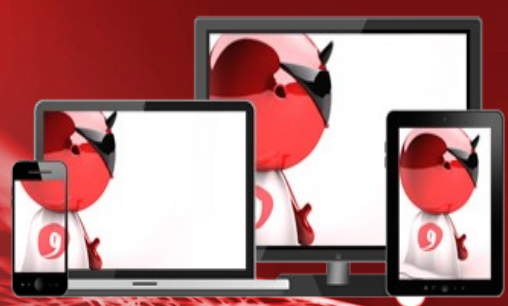

### DIGITÁLNÍ TELEVIZE v mobilu, tabletu a PC

Vice na www.grapesc.cz nebo

- **Aktivace služby PRIMA bez reklam**
- **Co budete potřebovat: PC, STB a mobilní telefon**
- **V PC si otevřete webovou stránku [www.geniustv.cz](http://www.geniustv.cz/)**
- **v pravém horním rohu klikněte na Prima bez reklam**
- **funkce je dostupná pouze pro STB VIP 5202, 5305, 4302 a 1113**

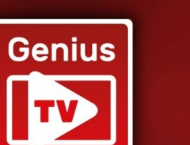

Prima bez reklam

### Chytrá TV pro každou domácnost

**Aktivace služby PRIMA bez reklam - do otevřeného okna vypište MAC adresu STB - naleznete ji ze spodu zařízení**

Zadeite prosím MAC adresu Vašeho set top boxu ve formátu xx:xx:xx:xx:x

Po zadání platné MAC adresy budete přesměrování

Odeslat

a4:98:13:9a:88:31

Po zadání platné MAC adresy budete přesměrováni

#### **Aktivace služby PRIMA bez reklam**

- **získáte svůj unikátní QR kód, který naskenujete mobilním telefonem a potvrdíte v aplikaci Qerko**
- **doporučujeme si aplikaci QERKO dopředu nainstalovat**

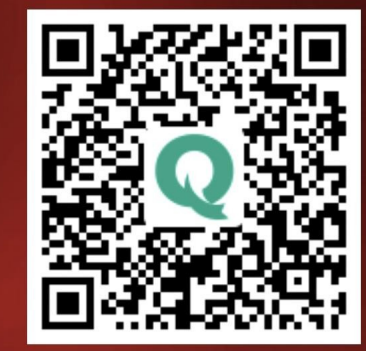

#### **Aktivace služby PRIMA bez reklam**

- **po úspěšné aktivaci Vám přijde e-mail o provedené platbě**
- **všechny STB v domácnosti automaticky přeskočí reklamní bloky na kanálech skupiny TV Prima**
- **platí pouze pro STB VIP 5202, 5305, 4302 a 1113**

### **Oerko**

Hezký der i iszny usii,<br>účtenka v elektronické podobě za vaši nlatbu předolatného. Watch without ads (timeshift)" u obchodníka "GRAPE SC. a.s." je dostupná na tomto odkazu.

Cena: 79 Kč/měsíčně

Platební metoda: platba kartou

Příští platba: 11. 11. 2022

Pro ukončení je potřeba předplatné zrušit nejméně jeden den před jeho obnovením Své předplatné můžete spravovat v aplikaci Qerko, případně je možné ho zrušit kliknutím na tanta adlay

Děkujeme, že pro placení využíváte aplikaci Qerko. Tým aplikace Oerko

# TV manuál – AndroidTV, LGTV, Tizen

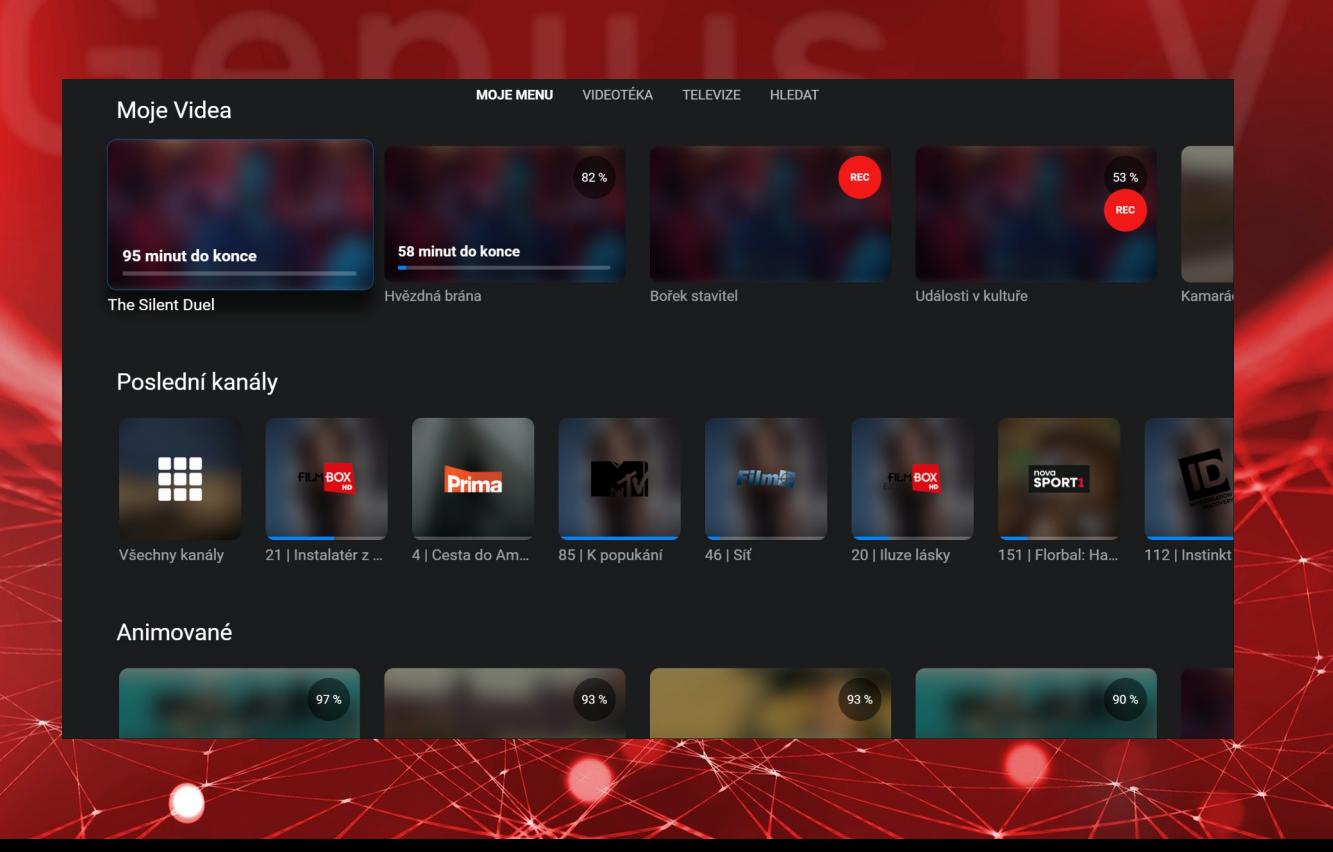

- **Manuál k novému prostředí**
- **Jako první je třeba se do aplikace přihlásit**
- **Vyplňte Vaše jméno a heslo**
- **Pro většinu pohybu a akcí si vystačíte s ovládacím křížem a tlačítkem OK a Zpět**

### **Genius TV**

Chytrá TV pro každou domácnost

Přihlásit

#### Přihlašovací jméno

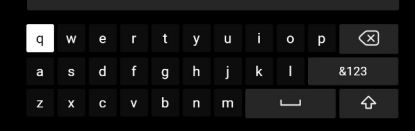

#### **MOJE MENU**

- Jako první Vás přivítá MOJE MENU se třemi sekcemi
- **Moje Videa**
	- rozkoukané a nahrané pořady
- **Poslední kanály**
	- 15 posledně spuštěných kanálů
	- dlaždice Všechny kanály: obsahuje souhrn všech kanálů

#### - **Animované, …**

- pořady rozdělené dle žánru

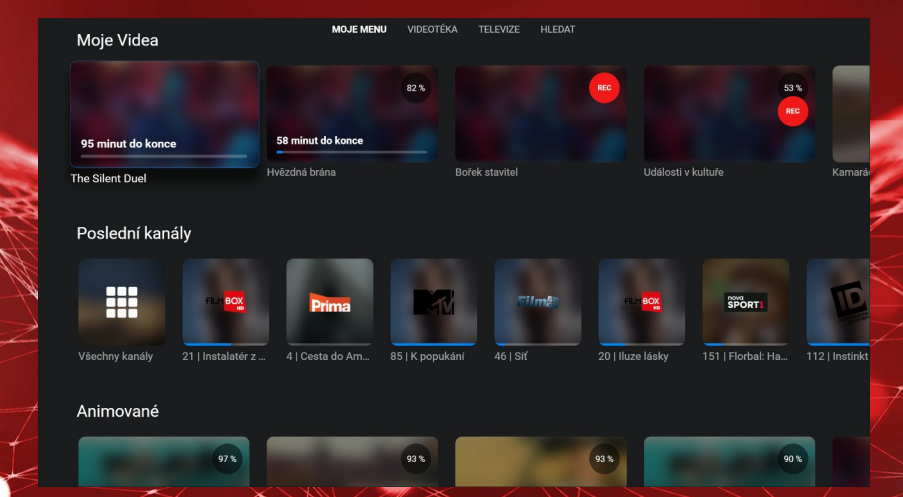

- **Všechny kanály**
- **Soupis všech dostupných kanálů**
- **Rozdělení kanálů dle zaměření**

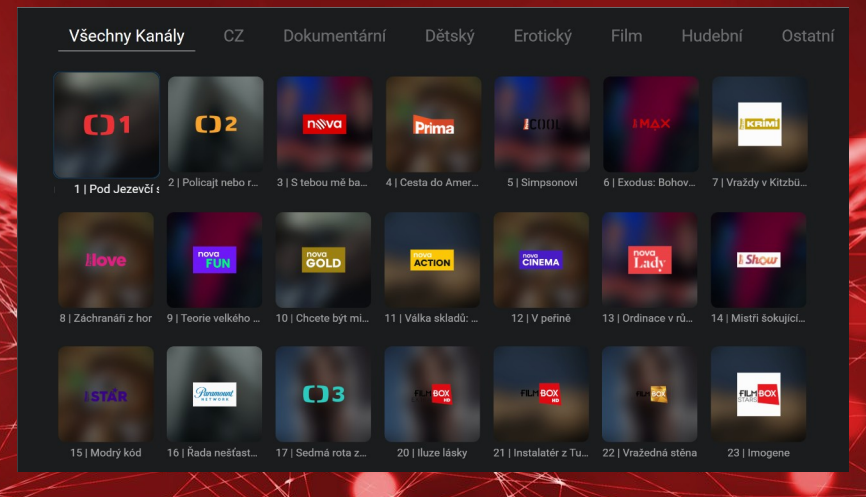

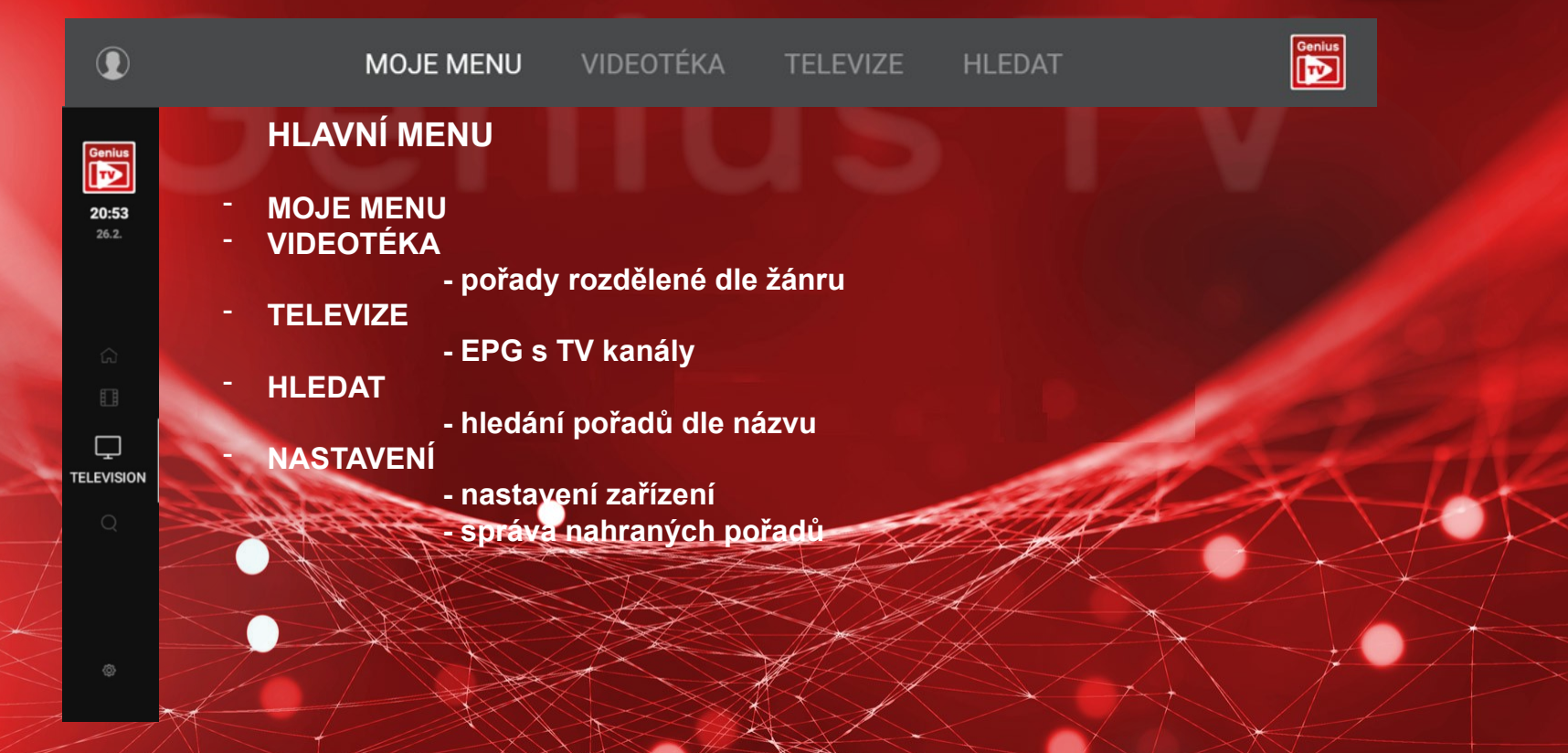

**VIDEOTÉKA**

- **Pořady roztříděné dle žánru**

MOJE MENU VIDEOTÉKA TELEVIZE HLEDAT

#### Ukradená vzducholoď

1 H 45 Min Rodinný, Dobrodružný

Dobrodružný rodinný film ČR (1966). Parta podnikavých kluků odpoutá řiditelnou vzducholoď a vypraví se na dálkovou plavbu...

76%

#### Dobrodružné

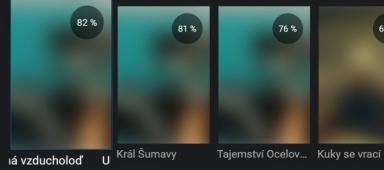

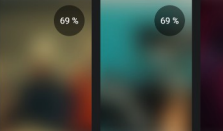

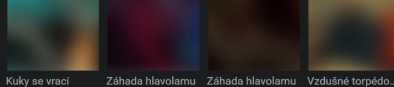

 $66\%$ 

66 %

59%

#### Komedie

#### **TELEVIZE**

- **Programový průvodce**
- **Při zvolení právě běžícího pořadu se TV přepne na live vysílání**

MOJE MENU

- **Při zvolení již ukončeného pořadu dostanete nabídku pro přehrání či nahrání pořadu**

**MOCOTÉVA** 

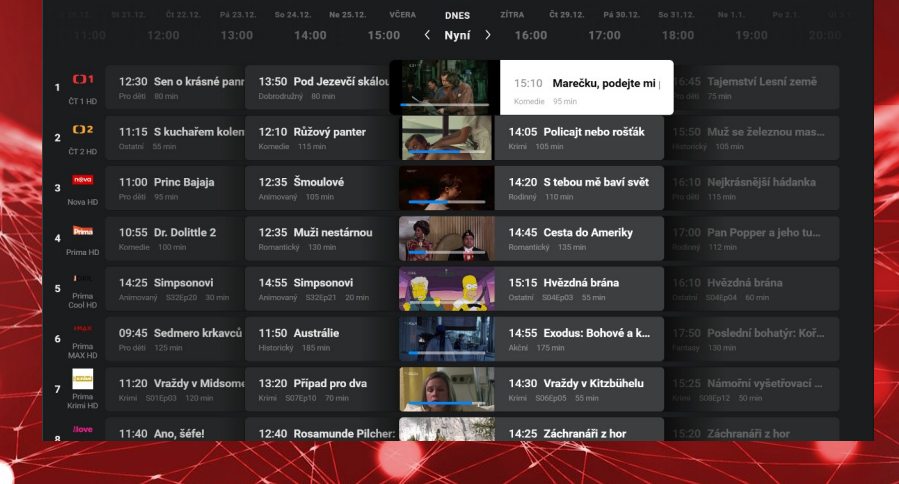

- **TELEVIZE zvolený pořad**
- **Základní popis pořadu. V "O pořadu" si můžete přečíst více informací**
- **Přehrát spustí pořad od začátku**
- **Nahrát uloží pořad do nahrávek**

#### Pod Jezevčí skálou

1 H 20 Min Dobrodružný, Rodinný

Rodinný dobrodružný film ČR (1978). Městský kluk zažívá u dědečka na Šumavě nečekaná dobrodružství. Scénář V. Gaier a ...

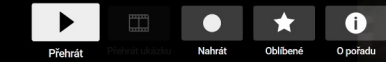

#### Vybraný zdroj

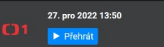

VÝPRAVA **AN ERNYEI** 

80%

**MASKY** 

OLF BUNEŠ

#### **TELEVIZE – player**

- **Menu u pořadu obsahuje:**
- **Od začátku**
- **Pauza**
- **Na živou TV**
- **Nahrát**
- **Oblíbené**
- **časová osa pořadu**
- **poslední spuštěné kanály**

#### 28 CS Film Královské řádění

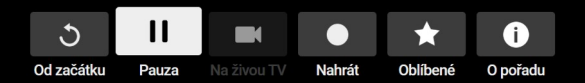

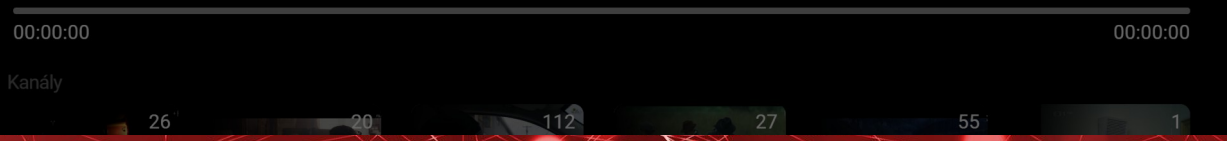

#### **HLEDAT**

- **Hledání kanálu na základě názvu**

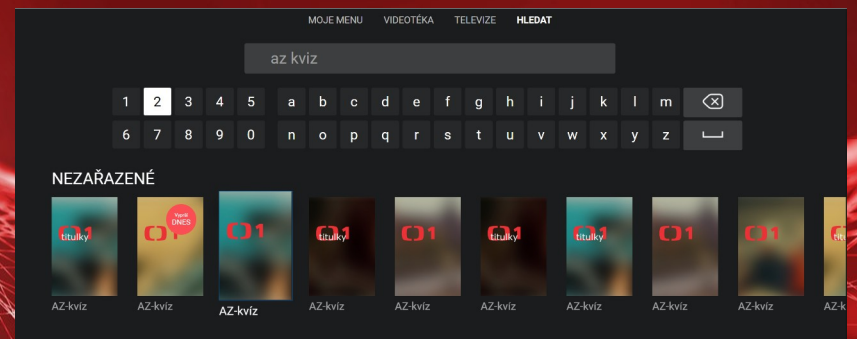

### **NAHRANÉ POŘADY**

- **Hlavní menu – Nastavení – Správa obsahu - Přehrávání a mazání nahraných pořadů**

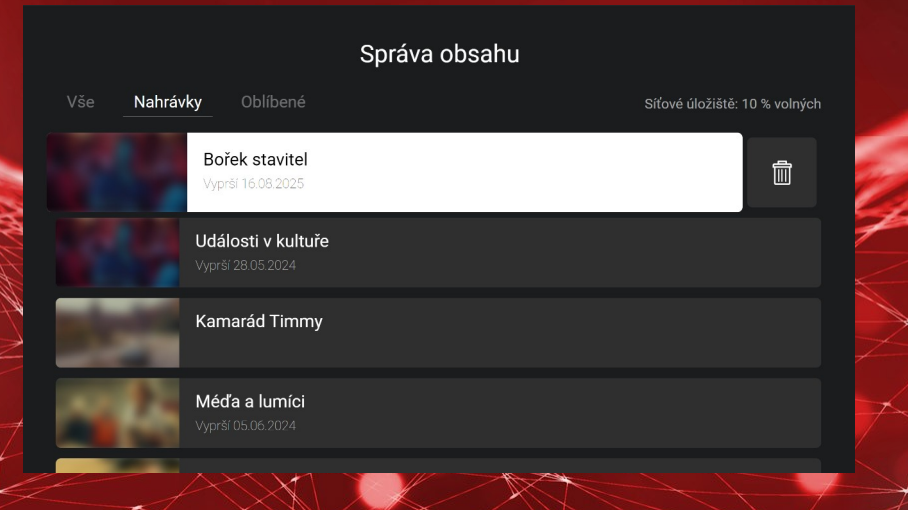